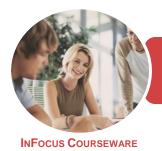

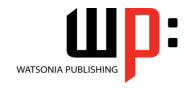

Microsoft Word and Excel 2016

Product Code: INF1747

ISBN: 978-1-925526-22-6

General Description This publication has been mapped to the *BSBITU306 - Design And Produce Business Documents* competency. It applies to individuals who may exercise discretion and judgement using appropriate theoretical knowledge of document design and production to provide technical advice and support to a team.

Learning Outcomes At the completion of this course you should be able to:

- understand the importance of establishing and using document standards
- work safely with your computer, consider your impact on the environment and manage files and folders efficiently
- understand the general features of Office 2016 and how to use them
- obtain help for **Word** whenever you need it
- work with the basic features of Word
- select and work with text in a document
- cut and copy information within and between documents
- check the spelling and grammar of a document
- use a range of font formatting techniques
- work effectively with features that affect the page layout of your document
- apply various page layout techniques
- insert headers and footers into a document
- create and apply styles
- work with tabs
- create and modify tables
- perform a mail merge from scratch
- customise mail merges
- save various kinds of documents
- create and work with a new workbook
- understand, create and work with formulas and functions
- use font formatting techniques
- apply borders to cells and ranges in a worksheet
- format rows and columns in a worksheet
- align the contents of cells in a number of ways
- understand and use the number formatting features in Excel
- print your workbook data
- apply a variety of page setup techniques
- create effective charts in Microsoft Excel
- create a range of common charts

Prerequisites

BSBITU306 Design And Produce Business Documents assumes some knowledge of both Microsoft Word 2016 and Microsoft Excel 2016, as well as fundamental skills in computer operations.

Topic Sheets

347 topics

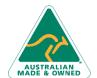

47 Greenaway Street Bulleen VIC 3105 Australia ABN 64 060 335 748

Phone: (+61) 3 9851 4000 Fax: (+61) 3 9851 4001 info@watsoniapublishing.com www.watsoniapublishing.com **Product Information** 

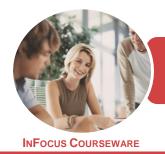

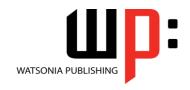

Microsoft Word and Excel 2016

Product Code: INF1747

ISBN: 978-1-925526-22-6

- Methodology
- Formats **Available**
- Companion **Products**

The InFocus series of publications have been written with one topic per page. Topic sheets either contain relevant reference information, or detailed step-by-step instructions designed on a real-world case study scenario. Publications can be used for instructor-led training, self-paced learning, or a combination of the two.

A4 Black and White, A5 Black and White (quantity order only), A5 Full Colour (quantity order only), Electronic Licence

There are a number of complementary titles in the same series as this publication. Information about other relevant publications can be found on our website at www.watsoniapublishing.com.

This information sheet was produced on Wednesday, May 01, 2019 and was accurate at the time of printing. Watsonia Publishing reserves its right to alter the content of the above courseware without notice.

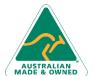

Australia

47 Greenaway Street Bulleen VIC 3105 ABN 64 060 335 748

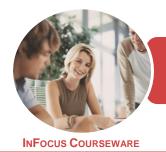

WATSONIA PUBLISHING

Microsoft Word and Excel 2016

Product Code: INF1747

ISBN: 978-1-925526-22-6

#### **Contents**

#### **Document Standards**

Types of Business Documents
Understanding Word Processing
Types of Word Processed Documents
How Spreadsheets Work
The Appropriateness of Spreadsheets
Choosing Appropriate Software
Who Prepares Business Documents
Speeding Up Document Production
Establishing Document Standards
Challenge Exercise
Challenge Exercise Workspace

#### **General Computer Operation**

Setting Up an Ergonomic
Workstation
Breaks and Exercises
Reducing Paper Wastage
Environmentally Friendly Computing
Backup Procedures
Challenge Exercise
Challenge Exercise Workspace

#### At Home in Office 2016

Understanding Microsoft Office 2016 Starting an Office 2016 Application Understanding Dialog Boxes Using the Ribbon Using Ribbon KeyTips Understanding the Backstage View Understanding the Quick Access Toolbar Exiting Safely From Word Challenge Exercise Challenge Exercise Sample

#### **Getting Help**

Understanding How Help Works
Using Tell Me
Accessing the Help Window
Navigating the Help Window
Using Google to Get Help
Printing a Help Topic
Challenge Exercise
Challenge Exercise Sample

#### **Getting Started With Word**

Starting Word From the Desktop Understanding the Start Screen

Creating a New Blank Document
The Word Screen
How Microsoft Word 2016 Works
Using the Ribbon
Showing and Collapsing the Ribbon
Understanding the Backstage View
Accessing the Backstage View
Using Shortcut Menus
Understanding Dialog Boxes
Launching Dialog Boxes
Understanding the Quick Access
Toolbar
Adding Commands to the QAT
Using a Sample Template
Challenge Exercise
Challenge Exercise Workspace

#### **Working With Text**

Techniques for Selecting Text
Selecting Text Using the Mouse
Selecting Text Using the Keyboard
Editing Text in Insert Mode
Editing Text in Overtype Mode
Deleting Text
Using Undo
Inserting Symbols and Special
Characters
Finding Words
The Find and Replace Dialog Box
Replacing Words
Challenge Exercise
Challenge Exercise

#### **Cutting and Copying**

Understanding Cutting and Copying Cutting and Pasting Copying and Pasting Copying Between Documents Challenge Exercise Challenge Exercise Sample

#### **Spelling and Grammar**

Understanding Spelling and Grammar Correcting Spelling Errors Correcting Contextual Errors Correcting Grammatical Errors Performing a Spelling and Grammar Check Challenge Exercise
Challenge Exercise Sample

#### **Text Appearance**

Understanding Font Formatting
Understanding Font Formatting Tools
Changing Fonts
Changing Font Size
Making Text Bold
Italicising Text
Using the Format Painter
Understanding Paragraph Formatting
Changing Text Alignments
Changing Paragraph Spacing
Challenge Exercise
Challenge Exercise Sample

#### **Working With Pages**

Changing Page Margins
Changing Page Orientation
Changing Paper Sizing
Inserting Page Breaks
Inserting Page Numbers
Formatting Page Numbers
Challenge Exercise
Challenge Exercise Sample

#### **Page Techniques**

Inserting a Cover Page
Inserting a Watermark
Applying Page Colours
Applying a Page Border
Understanding Section Breaks
Inserting a Next Page Section Break
Inserting a Continuous Section Break
Inserting an Even Page Section Break
Inserting an Odd Page Section Break
Challenge Exercise
Challenge Exercise Sample

#### **Headers and Footers**

Inserting a Blank Header
Inserting a Blank Footer
Switching Between Headers and
Footers
Editing Headers and Footers
Understanding Columns
Creating Columns of Text
Challenge Exercise
Challenge Exercise Sample

**Product Information** 

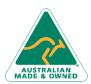

47 Greenaway Street Bulleen VIC 3105 Australia ABN 64 060 335 748

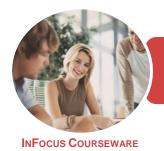

WATSONIA PUBLISHING

Microsoft Word and Excel 2016

Product Code: INF1747

ISBN: 978-1-925526-22-6

#### **Styles**

Understanding Styles
Applying Paragraph Styles
Applying Character Styles
Creating a Quick Style
Creating a Paragraph Style
Creating a Character Style
Applying Custom Styles
Understanding Themes
Applying a Theme
Challenge Exercise
Challenge Exercise Sample

#### Tahs

Using Default Tabs
Setting Tabs on the Ruler
Modifying Tabs on the Ruler
Setting Tabs in the Tabs Dialog Box
Challenge Exercise
Challenge Exercise Data

#### **Tables**

**Understanding Tables** Creating a Table Adding Data to a Table Selecting in Tables Using the Ribbon Selecting in Tables Using the Mouse **Inserting Columns and Rows Deleting Columns and Rows** Changing Column Widths Changing Row Heights **Autofitting Columns Shading Cells Modifying Borders Adding Custom Borders** Choosing a Table Style Challenge Exercise Challenge Exercise Data

#### **Merging From Scratch**

Understanding Merging From Scratch
Selecting the Document Type
Selecting the Recipients
Inserting the Date
Inserting an Address Block
Inserting the Greeting Line
Typing the Letter
Inserting Individual Merge Fields
Previewing the Merge
Completing the Merge
Challenge Exercise
Challenge Exercise Sample

#### **Mail Merge Techniques**

Running a Saved Merge
Excluding Recipients
Filtering Recipients
Sorting Recipients
Selecting Another Data Source
Applying an if Then Else Rule
Applying a Fill in Rule
Challenge Exercise
Challenge Exercise Data

#### **Saving Documents**

Understanding the Windows Filing
Structure
Understanding Naming Conventions
Understanding Version Compatibility
The Open Place
The Open Dialog Box
Opening an Existing Document
Saving With a Different File Name
Saving in a Different Location
Saving a Document for Version
Compatibility
Challenge Exercise
Challenge Exercise

#### **Creating a New Workbook**

The Characteristics of a Spreadsheet What a Spreadsheet Can Do **Understanding Workbooks** Using the Blank Workbook Template Typing Text **Typing Numbers Typing Dates** Understanding the Fill Handle **Typing Formulas** Easy Formulas Saving a New Workbook on Your Computer Checking the Spelling **Making Basic Changes** Printing a Worksheet Safely Closing a Workbook Challenge Exercise Challenge Exercise Sample

#### **Formulas and Functions**

Understanding Formulas
Creating Formulas That Add
Creating Formulas That Subtract
Formulas That Multiply and Divide
Understanding Functions

Using the SUM Function to Add Summing Non-Contiguous Ranges Calculating an Average Finding a Maximum Value Finding a Minimum Value Creating More Complex Formulas Challenge Exercise Challenge Exercise Sample

#### **Font Formatting**

Understanding Font Formatting
Working With Live Preview
Changing Fonts
Changing Font Size
Growing and Shrinking Fonts
Making Cells Bold
Italicising Text
Underlining Text
Changing Font Colours
Changing Background Colours
Using the Format Painter
Challenge Exercise
Challenge Exercise Sample

#### **Applying Borders**

Understanding Borders
Applying a Border to a Cell
Applying a Border to a Range
Applying a Bottom Border
Applying Top and Bottom Borders
The More Borders Command
Challenge Exercise
Challenge Exercise Sample

#### **Row and Column Formatting**

Approximating Column Widths Setting Precise Columns Widths Approximating Row Height Setting Precise Row Heights Hiding Rows and Columns Unhiding Rows and Columns Challenge Exercise Challenge Exercise Sample

#### **Cell Alignment**

Understanding Cell Alignment Horizontal Cell Alignment Vertical Cell Alignment Rotating Text Indenting Cells Wrapping and Merging Text Unmerging Cells

**Product Information** 

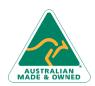

47 Greenaway Street Bulleen VIC 3105 Australia ABN 64 060 335 748

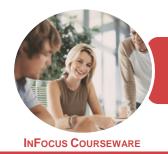

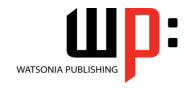

Microsoft Word and Excel 2016

Product Code: INF1747

ISBN: 978-1-925526-22-6

Challenge Exercise
Challenge Exercise Sample

#### **Number Formatting**

Understanding Number Formatting
Applying General Formatting
Formatting for Money
Formatting Percentages
Formatting as Fractions
Formatting as Dates
Using the Thousands Separator
Increasing and Decreasing Decimals
Applying Alternate Currencies
Challenge Exercise
Challenge Exercise Sample

#### **Printing**

Understanding Printing
Previewing Before You Print
Selecting a Printer
Printing a Range
Printing an Entire Workbook
Specifying the Number of Copies
The Print Options
Challenge Exercise
Challenge Exercise Sample

#### Page Setup

**Understanding Headers and Footers** Adding a Quick Header Adding a Quick Footer Adding Page Numbering Strategies for Printing Worksheets **Understanding Page Layout** Using Built in Margins Changing Margins by Dragging Centring on a Page **Changing Orientation** Setting the Print Area Clearing the Print Area **Inserting Page Breaks** Using Page Break Preview **Removing Page Breaks** Settings Rows as Repeating Print **Titles Clearing Print Titles** Scaling to a Percentage Fit to a Specific Number of Pages Challenge Exercise Challenge Exercise Sample

47 Greenaway Street

ABN 64 060 335 748

Bulleen VIC 3105

Australia

## **Creating Charts**Understanding the Charting Process

Choosing the Right Chart
Using a Recommended Chart
Working With an Embedded Chart
Resizing a Chart
Repositioning a Chart
Printing an Embedded Chart
Creating a Chart Sheet
Changing the Chart Type
Changing the Chart Layout
Changing the Chart Style
Printing a Chart Sheet
Embedding a Chart Into a Worksheet
Deleting a Chart
Challenge Exercise
Challenge Exercise

#### **Common Chart Types**

Understanding Common Chart Types
Creating a Column Chart
Creating a Line Chart
Creating a Pie Chart
Creating a Bar Chart
Creating an Area Chart
Creating a Scatter Chart
Understanding Other Chart Types
Challenge Exercise
Challenge Exercise Sample

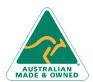

Phone: ( Fax: (+61 <u>info@wa</u> www.wa **Product Information** 

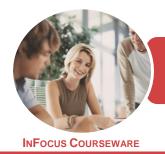

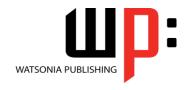

Microsoft Word and Excel 2016

Product Code: INF1747

ISBN: 978-1-925526-22-6

### **Unit Mapping**

This unit describes the skills and knowledge required to design and produce various business documents and publications. It includes selecting and using a range of functions on a variety of computer applications.

|          | Performance Criteria                                   | Location                                 |
|----------|--------------------------------------------------------|------------------------------------------|
| 1        | Select and prepare                                     | Location                                 |
| _        | resources                                              |                                          |
| 1        | Select and use                                         | Chapter 1:                               |
|          | appropriate technology                                 | Document Standards                       |
| 1        | and software applications                              |                                          |
|          | to produce required                                    |                                          |
|          | business documents                                     |                                          |
| 1        | Select layout and style of<br>publication according to | Chapter 1:<br>Document                   |
| 2        | information according to                               | Standards, Chapter                       |
|          | organisational                                         | 19: Creating Business                    |
|          | requirements                                           | Documents                                |
| 1        | Ensure document design                                 | Chapter 1:                               |
|          | is consistent with                                     | Document Standards                       |
| 3        | company and/or client                                  |                                          |
|          | requirements, using basic                              |                                          |
| <u> </u> | design principles                                      |                                          |
| 1        | Discuss and clarify format                             | Generally assumed                        |
| 4        | and style with person requesting                       | throughout                               |
| •        | document/publication                                   |                                          |
| 2        | Design document                                        |                                          |
| 2        | Identify, open and                                     | Generally assumed                        |
|          | generate files and records                             | throughout, Chapter                      |
| 1        | according to task and                                  | 1: Document                              |
|          | organisational                                         | Standards, Chapter                       |
|          | requirements                                           | 18: Saving Documents                     |
| 2        | Design document to                                     | Chapter 1:                               |
|          | ensure efficient entry of                              | Document                                 |
| 2        | information and to                                     | Standards, Chapter                       |
|          | maximise the                                           | 5: Getting Started                       |
|          | presentation and                                       | With Word, Chapter                       |
|          | appearance of                                          | 18: Saving                               |
|          | information                                            | Documents, Chapter 19: Creating Business |
|          |                                                        | Documents, Chapter                       |
|          |                                                        | 20: Creating a New                       |
|          |                                                        | Workbook                                 |
| 2        | Use a range of functions                               | Chapter 9: Text                          |
|          | to ensure consistency of                               | Appearance, Chapter                      |
| 3        | design and layout                                      | 13: Styles                               |
| 2        | Operate input devices                                  | Generally assumed                        |
|          | within designated                                      | throughout                               |
| 3        | requirements  Produce document                         |                                          |
| 3        | Produce document                                       |                                          |

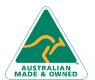

Phone: (+61) 3 9851 4000 Fax: (+61) 3 9851 4001

47 Greenaway Street Bulleen VIC 3105 Australia

ABN 64 060 335 748

**Product Information** 

info@watsoniapublishing.com www.watsoniapublishing.com

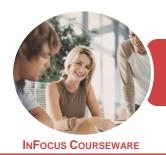

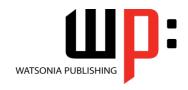

Microsoft Word and Excel 2016

Product Code: INF1747

ISBN: 978-1-925526-22-6

|   | Performance Criteria      | Location              |
|---|---------------------------|-----------------------|
| 3 | Complete document         | Generally assumed     |
|   | production within         | throughout, Chapter   |
| 1 | designated timelines      | 1: Document           |
|   | according to              | Standards, Chapter    |
|   | organisational            | 5: Getting Started    |
|   | requirements              | With Word, Chapter    |
|   |                           | 18: Saving            |
|   |                           | Documents, Chapter    |
|   |                           | 19: Creating Business |
|   |                           | Documents, Chapter    |
|   |                           | 20: Creating a New    |
|   |                           | Workbook              |
| 3 | Check document            | Chapter 11: Page      |
|   | produced to ensure it     | Techniques, Chapter   |
| 2 | meets task requirements   | 12: Headers and       |
|   | for style and layout      | Footers, Chapter 13:  |
|   | , ,                       | Styles, Chapter 27:   |
|   |                           | Printing, Chapter 28: |
|   |                           | Page Setup            |
| 3 | Store document            | Chapter 18: Saving    |
|   | appropriately and save    | Documents             |
| 3 | document to avoid loss of |                       |
|   | data                      |                       |
| 3 | Use manuals, training     | Chapter 4: Getting    |
|   | booklets and/or help-     | Help                  |
| 4 | desks to overcome basic   | '                     |
|   | difficulties with         |                       |
|   | document design and       |                       |
|   | production                |                       |
| 4 | Finalise document         |                       |
| 4 | Proofread document for    | Chapter 5: Getting    |
|   | readability, accuracy and | Started With Word,    |
| 1 | consistency in language,  | Chapter 20: Creating  |
|   | style and layout prior to | a New Workbook        |
|   | final output              |                       |
| 4 | Make any modifications    | Chapter 5: Getting    |
|   | to document to meet       | Started With Word,    |
| 2 | requirements              | Chapter 1:            |
|   |                           | Document              |
|   |                           | Standards, Chapter    |
|   |                           | 20: Creating a New    |
|   |                           | Workbook              |
| 4 | Name and store            | Chapter 18: Saving    |
|   | document in accordance    | Documents             |
| 3 | with organisational       |                       |
|   | requirements and exit     |                       |
|   | application without       |                       |
|   | data/loss damage          |                       |
| 4 | Print and present         | Chapter 5: Getting    |
|   | document according to     | Started With Word,    |
|   | requirements              | Chapter 28: Page      |
| 4 |                           | Cation Charatan 11.   |
| 4 |                           | Setup, Chapter 11:    |
| 4 |                           | Page Techniques,      |
| 4 |                           |                       |
| 4 |                           | Page Techniques,      |

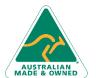

Australia

47 Greenaway Street Phone: (+61) 3 9851 4000 Bulleen VIC 3105 ABN 64 060 335 748

**Product Information**